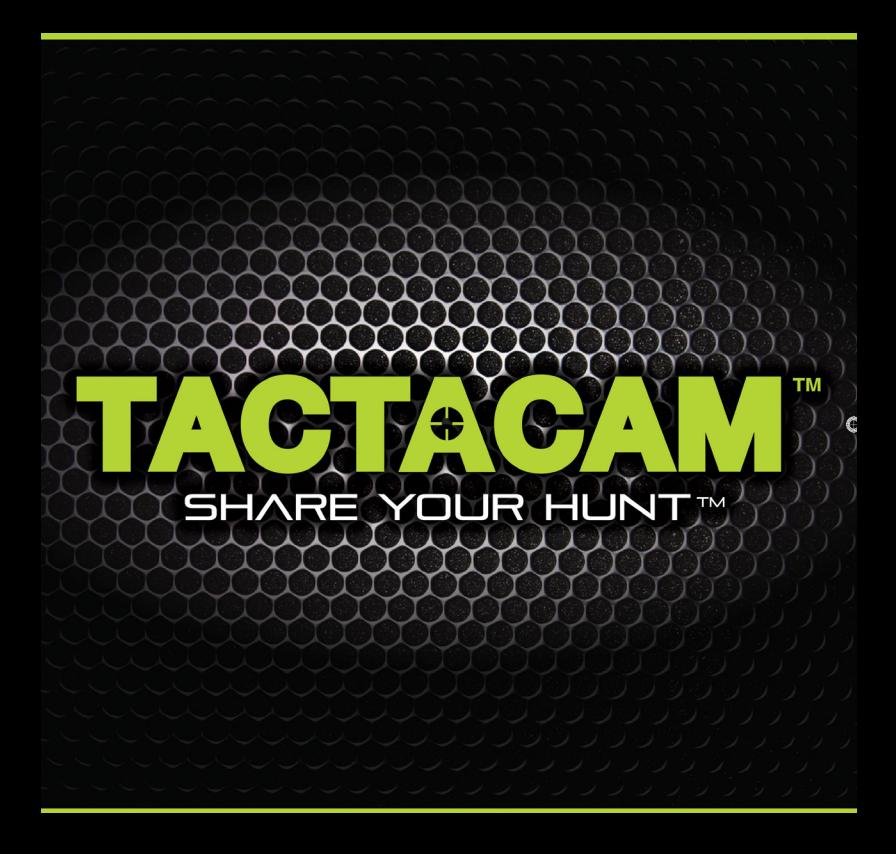

## **TACTACAM QUICK START GUIDE**

## 5.0, 5.0 WIDE, 4.0, & SOLO WIFI

### *CONGRATULATIONS ON YOUR NEW TACTACAM!*

This is a Quick Start Guide to show you the basics of your new Tactacam. Visit **Tactacam.com** for the most up-to-date info about your Tactacam.

Please make sure you register your camera within 10 days of purchase at: *https://www.tactacam.com/warranty-registration/*

Follow us on Facebook, Instagram and Twitter for the latest updates from the Tactacam team:

*https://www.facebook.com/tactacam https://www.instagram.com/tactacam https://twitter.com/tactacam*

Submit your videos at *https://www.tactacam.com/share/*

## **TACTACAM 5.0 What microSD requirements does my camera have?**

**Tactacam 5.0** cameras supports up to 4k 30FPS, 1080p 120FPS, 720p 240FPS high frame rate video for a better shooting experience. Please use a microSD card that meets the following specifications:

1. Use U3 or higher with your 5.0 (Class 10 U1 cards are not compatible and are too slow).

2. 5.0 supports 64-128GB memory cards. Solo and 4.0 supports 32-64GB

3. FAT32 SD card format. After connecting to Tactacam APP, we recommend formatting the card by going to the "Settings-> SD Card -> Format SD Card".

4. Please use one of the recommended micro SD cards. (see below).

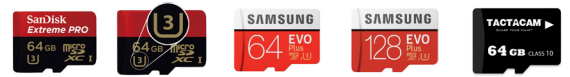

\*Other Brands speed / quality may vary, look for the  $\Box$  for best results. Please email support@tactacam.com if you need any further assistance.

### 5.0, 5.0 WIDE, 4.0, & SOLO WIFI

## **TACTACAM 5.0 & 5.0 WIDE**

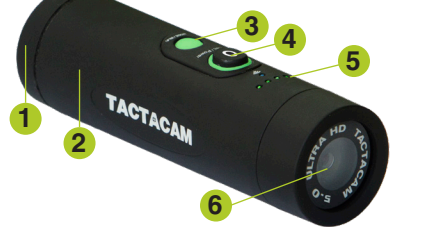

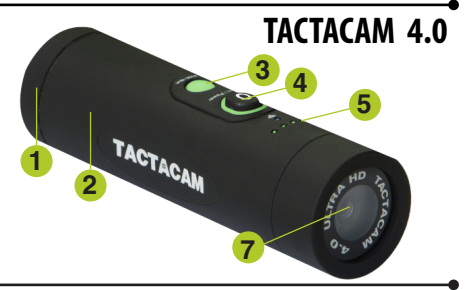

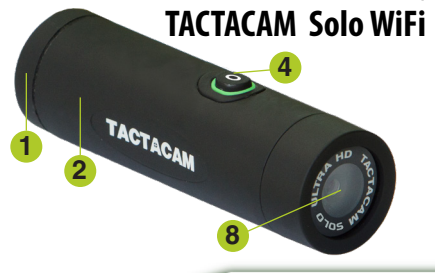

## **FEATURES**

- **1. External waterproof mic**
- **2. 2.5 hour record time on a single charge**
- **3. "Quick change" Mode/Wi-Fi button**
- **4. One touch record with vibration indication**
- **5. Battery indicator lights**
- **6. TrueVision™ Full HD 4k-30fps | 2.7k-30fps 1080-120fps**
- **7. TrueVision™ Full HD 2.7k-30fps | 1080-60fps 720p-120fps**
- **8. TrueVision™ Full HD 1080p**

## **TACTACAM QUICK START GUIDE**

## 5.0, 5.0 WIDE, 4.0, & SOLO WIFI

Before you start filming, charge your Tactacam completely.

**1** On the rear of the camera unlock the back cap and **2** then twist counter clockwise to the unlock position to access the components listed below.

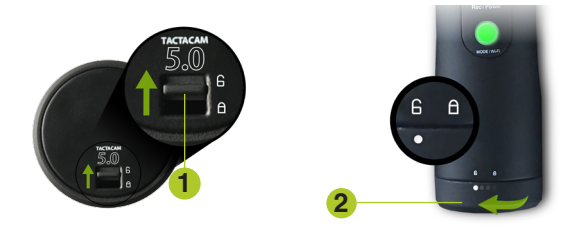

You should see the following.

- 1 SD card slot
- 2 USB port (Charging and Downloading)
- **3** Removable battery (Up to 2.5 hours continuous recording time)
- 4 Micro HDMI output (excludes Solo WiFi)
- 5 List of the Pre-set modes for your camera (excludes Solo WiFi)
- Your Tactacam's serial number. **6**(Note: Tactacam Solo's only have USB port, SD Card slot, and Removable battery.)

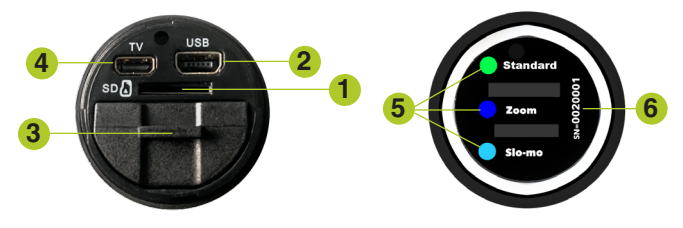

## **CHARGE YOUR TACTACAM**

## 5.0, 5.0 WIDE, 4.0, & SOLO

With the back cap removed you will see the USB charging port and the SD card slot. Using the included USB cord, plug your Tactacam into a wall outlet.

.

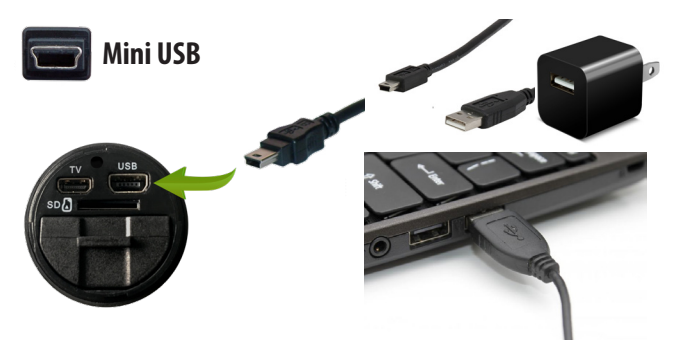

You will see the solid red light illuminate on your Tactacam and it will remain lit until your camera is fully charged. When the light has shut off, you can then unplug your Tactacam.

You can also charge your Tactacam Batteries with the Tactacam Dual Battery Charger *(sold separately)*.

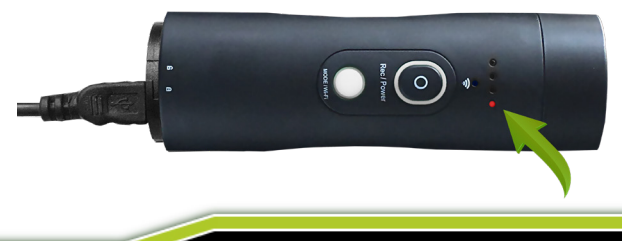

### POWERING ON AND RECORDING

1. Push the Rec/Power button. You will feel the camera vibrate 2 times and see a blinking green light around the Rec/Power button. The green LED must be blinking for the camera to be recording. The process takes approximately 3 seconds.

*NOTE: If light does not begin to flash, make sure your SD Card is installed, formatted, and not filled with videos.*

2. To pause your recording quickly push the Rec/Power button. The camera will vibrate 1 time and the green light will go solid around the rec/power button.

3. With the camera paused, change the modes by pushing the mode button. *(Excludes Solo WiFi)*

4. To power your camera completely off push and hold the Rec/Power button for 5 seconds.

**5.** The camera will automatically power off to save battery when left in pause mode after 3 minutes.

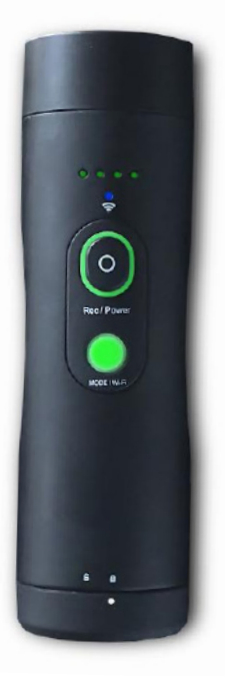

QUICK CHANGE MODES

## "QUICK CHANGE" VIDEO MODES (*Excludes Solo WiFi*)

Three Pre-set video modes:

**Green** = Standard recording, best for first time use, general recording and low light recording.

**Blue** = Zoom mode, to get you closer to the subject.

**Light Blue** = Slow motion, records at 120fps provides smooth playback of your shot placement. Best results are with lighted arrow nock or tracer round ammo.

## BLACKOUT MODE (*excludes Solo WiFi*)

To enter Blackout mode press the MODE button when the camera is recording.

*NOTE***:** *You can only enter and exit the Blackout mode when the camera is recording.* 

When in Blackout mode your camera functions will remain the same without visible lights on the camera. You will only feel the camera vibrate. (2 vibrations = recording and 1 vibration = pause.) If at any time you get confused just push and hold the rec/power button for 5 seconds and the camera will power off.

*NOTE: When using Blackout mode, periodically confirm you are recording to avoid mishaps. The battery indicator light will blink to inform you that the battery has less then 10% life remaining.*

## **TACTACAM 5.0 & 5.0 WIDE**

### CUSTOMIZABLE MODES

The Camera comes from the factory Pre-set for optimal use in the following 3 settings.

#### **MODE 1 GREEN = General Filming and Low Light**

This setting is optimal for general filming and is the mode of choice for many. The High resolution and lowlight capability is recommended for first time, as well as experienced users. As you familiarize yourself with the Tactacam 5.0 you will enjoy the flexibility to adjust the Tactacam 5.0's zoom which is available when connecting to the Tactacam's WiFi with the Tactacam APP.

#### **MODE 2 BLUE = ZOOM MODE**

This setting is optimal for use when the subject is in the distance. The 4.0 uses 5x zoom and the 5.0 is set at 8x. You are able to customize the zoom setting on your Tactacam 5.0, connect to the Tactacam APP and select your desired zoom setting.

#### **MODE 3 LIGHT BLUE = Slow-mo**

This setting is optimized for high speed action at 120fps. To customize Mode 3 connect your (Tactacam 5.0 only) to the Tactacam APP. Select your preferred settings and you are ready to start sharing your hunt.

#### **Default Settings**

Solo WiFi default: Green = 1080@30fps with a 3x zoom.

4.0 default: Green = 2.7@30fps 3x zoom, Blue = 1080@60fps 5x zoom, Light Blue = 720@240fps 3x zoom.

5.0 default: Green = 4k@30fps 3x zoom, Blue =2.7@30fps 8x zoom, Light Blue = 1080@120fps 3x zoom.

ALL three modes on the 5.0 can be customized using the Tactacam APP. Use any combination of resolution and zoom on Green, Blue and Light Blue modes.

## **TACTACAM 5.0 & 5.0 WIDE**

### REMOTE CONTROL

**Zoom Options** Tactacam 5.0 zoom can be customized from the APP's home screen and will saved to your 5.0 camera. Available 5.0 resolution's are:

4k@30 with Auto Adjust Low light to 15fps, 2.7k@30fps 1080p@120fps, 60fps and 30fps 720@240fps, 120fps, 60fps and 30fps

**REMOTE CONTROL:** The 5.0 & 5.0 Wide are compatible with the Tactacam Remote. Please see the Tactacam support page for more remote and operation instructions.

1. Fully charge your camera and remote.

2. Power on your Tactacam 5.0 Remote and 5.0 camera.

3. You will need to pause the camera and remote for syncing.

4. With the camera and remote paused, place your remote to the side. Place one finger on the camera mode button and one on the camera power/record button. Preform the following: Push the mode button and the power / record for no more then 1 sec. NOTE: You will see the remote connection number increase by 1 number. If this is the first camera synced a 1 will be displayed on the remote.

After initial pairing, your remote can control up to (5) Tactacam 5.0 cameras with one button. Functions include Power ON Auto Record / PAUSE/ OFF and when not recording conserves batteries with the Auto Power off feature. All cameras and Remote will power down after 3 min when not recording. But don't worry they all will power back on just as fast with a push of the Tactacam remote button. Tactacam Remote Technology gives you the feed back you need, all on an LCD screen: Number of connected cameras, Record length, Remote Battery life and the Green LED indicates Recording, Pause/On and Off

Tactacam Remote has been optimized at 100 feet giving you the distance and control over your cameras.

**Note: Tactacam remote is only compatible with Tactacam 5.0 cameras.**

### REFORMATTING YOUR CARD

Always use the recommended SD Card for your camera. Tactacam 5.0 requires UHS Speed Class 3 (U3) to deliver the necessary write speed for cameras like the 5.0 that can shoot 4K and high-bitrate video. U3-certified SD cards must be able to maintain a minimum write speed of 30MB/s to ensure that recording continues smoothly without any dropped frames. You can use up to a 128GB card with the 5.0 Tactacam only.

Tactacam 4.0 and Solo WiFi cameras requires a class 10 or U1, 32 or 64 GB micro SD Card.

*Note*: *You should always format your SD Card before using it in your Tactacam for the first time or after it has been used in any other device. Only use high quality micro SD Cards. Tactacam SD Cards, Lexar, or SanDisk Ultra Extreme are recommended.*

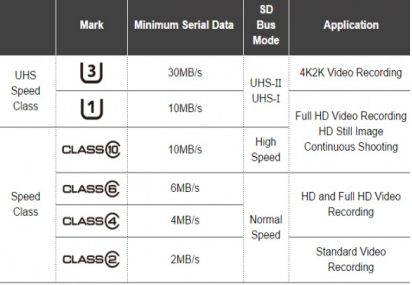

Please see more info on SD Cards at *tactacam.com/support*

Use one of the following methods to access videos located on your micro SD Card.

1. Using the provided USB cord connect your Tactacam to your computer. Power on your camera to allow the computer and camera to communicate. You will see an icon on your computer desktop (usually named TACTACAM). Open it, any videos taken with your Tactacam will be in the "Video" folder.

**2.** Remove your micro SD Card from your Tactacam and insert the micro SD Card into the provided micro SD Card adapter. Insert the micro SD Card adapter into your SD Card reader on your computer.

REFORMATTING YOUR CARD - MAC/PC

### **Reformat your SD Card.**

When you reformat a SD Card it will erase all data on the card. If you need assistance reformatting your SD card see the following:

### For a Mac:

Visit *tactacam.com/support* and to see video *"SD Card Reformat on a Mac Computer"* for full detailed instructions

### For a PC:

Visit *tactacam.com/support* and to see video *"SD Card Reformat on a Windows Computer"* for full detailed instructions

*Notes: It is best to format your SD Cards before using. Only use the recommended SD Cards for Tactacam cameras. When formatting your SD Card use ExFAT. For a list of the recommended micro SD Cards, visit tactacam.com/support*

*Use care when handling memory cards. Avoid liquids, dust, and debris. As a precaution, power off the camera before inserting or removing the SD card. Check manufacturer's guidelines regarding usage in acceptable temperature ranges.*

## CONNECTING TO THE TACTACAM APP

## Wi-Fi

**Note:** Your camera functions can only be controlled by your phone when your are connected to Wi-Fi. This setting lets you connect your camera to the Tactacam App for mobile remote connection. When wireless is on, a blue LED appear by the wireless status icon just in front of the rec/power button. The blue wireless LED will blink when not connected for 1 min then power itself off. Once connected the blue LED will go solid. The Wi-Fi will remain on throughout the lifetime of the battery.

1.Downloading the Tactacam App:

Download and open the Tactacam APP from your App store on your Phone or Tablet. Follow the App's on-screen instructions.

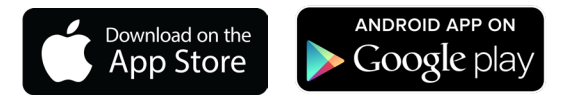

### 2. Connect to your Tactacam

To turn on your Tactacam Wi-Fi: While your Tactacam is in pause mode push and hold the Mode Button for 3 seconds. (Solo WiFi hold the Power Record Button for 3 seconds.) You will see the blue LED indicator light turn on and start blinking.

3. From your mobile device's Wi-Fi setting select the Tactacam Wi-Fi network. *(There is no default password for your Tactacam Wi-Fi.)* When connected, the blinking blue LED lightt will become solid blue.

## **VIEWING EDITING & SHARING**

### TACTACAM APP - DATE/TIME

4. Open the Tactacam App and connect your Tactacam.

Android users: You will need to download a video player for your device. We recommend MX Media player you can find it in the Android app store.

5. Turn Wi-Fi Off - Press and hold the Wi-Fi/Mode button for 3 seconds. (Solo WiFi hold the Power Record Button for 3 seconds.) This will turn off your Wi-Fi and disconnect you from your mobile device. Note: Buttons on your Tactacam will not work when connected to WiFi

#### *Date Time - Automatic*

1. Your camera's date and time are automatically set when you connect your camera to the Tactacam App. Your Tactacam will also install a Text file on your SD Card that will allow you to manually set the date and time, if needed.

#### *Date/Time - Manual*

Your Tactacam will install a Text file on your SD Card. This Text file will allow you to set the date and time.

1. Simply connect your Tactacam to your computer with the supplied USB cord and open up the text file located on the SD Card.

- 2. Adjust the time and date on the text file. Save and close the file.
- 3. Eject your camera from the computer.

4. Remove your camera from the USB cord to apply the time and date settings.

See video tutorials at *tactacam.com/support*

### PLAYING BACK CONTENT

#### *PLAYING BACK CONTENT ON A COMPUTER*

Viewing, editing and sharing

- 1. Connect your Tactacam to your computer using the provided USB cable or by using the micro SD adapter and your computers card port.
- 2. Open the Tactacam Video File
- 3. Select your video and open it in your video player

For best video quality your camera records in a .mp4 file format.

The best way to view, edit, and share your videos on a Mac or PC is with QuickTime Media Player - *http://support.apple.com/downloads/quicktime*

Another popular program is Adobe Premiere Elements for Mac and PC. Download the free trial version here:

*https://www.adobe.com/products/premiere-elements/download-trial/try.html*

#### *PLAYING BACK CONTENT ON A HD TV (Excludes Solo WiFi)*

1. (You will need a Micro to Standard HDMI cable sold separately) Connect the micro to standard HDMI cable to your camera and HDMI input on your HD TV.

2. Power on the camera if it's not already. Select the proper input on your HD TV.

3. Once you can see the camera on your HD TV push and hold the Mode button for 2 seconds.

4. You can scroll down the videos by pushing the mode button. Pressing the Rec/Power button will play the video. Exit by pressing the mode button again.

#### *PLAYING BACK CONTENT ON A SMARTPHONE/TABLET (excludes Solo)*

1. Connect your camera to the Tactacam App for mobile. For more information, see Connecting to the Tactacam App for Mobile tactacam.com/support

2. Use the controls on the app to playback your footage on your smartphone/tablet.

### HELPFUL TIPS & CAMERA VIBRATIONS

#### *HELPFUL TIPS*

Follow these guidelines to get the best performance from your camera:

- Before opening the back cap, be sure the camera is free of water or debris. If needed, rinse the camera with water and dry it with a cloth.
- Before closing the back cap, be sure the seal is free of debris. If needed, clean with a blower brush or canned air.
- After every use in salt water, rinse the camera with fresh water, and dry with a soft cloth.
- If the camera lens becomes foggy, let it sit with the back cap off until it dries.
- If sand or debris hardens around the back cap, soak the rear of the camera in warm tap water for 5 minutes and then rinse thoroughly to remove the debris before opening.
- The camera is water-resistant; no housing needed. Ensure that the back cap is closed and locked before using the camera around water, dirt, or sand.
- For best audio performance, ensure the microphone hole is free of water or debris. To remove obstructions, shake the camera or blow on the mic to remove water and debris from the microphone hole. \*DO NOT stick anything in the mic hole as you could damage the mic.

#### *IMPORTANT MESSAGES / CAMERA VIBRATIONS*

If the camera begins to vibrate for 5 seconds on and 5 seconds off repeatedly, check the following:

*NO SD Card* = The camera requires a micro SD, micro SDHC or micro SDXC card to capture videos.

*SD FULL* = Delete files or swap card.

*SD ERROR* = Camera is unable to read card. Please format the card and try again. *NOTICE:* When formatting SD Cards, if you select Yes, all of your card's content **WILL BE DELETED**. To avoid loss of video, download all files onto your computer in a separate file. Reformat your micro SD Card on a regular basis to ensure that the card can continue to receive information from the camera.

### CHARGING & BATTERY INFORMATION

#### *CAMERA BATTERY*

Your camera and battery need to stay connected when operating.

**DO NOT** remove the battery from the camera when in use or your data will be lost. On your Tactacam 5.0 and 4.0 there are 4 Green LED battery indicator lights. When all 4 lights are illuminated the camera battery is full. As the battery levels decreases the lights will begin to reduce in numbers till there is one LED light remaining. The last battery level LED indicator light will begin to blink when the battery drops below 10%. If the battery reaches 0% while recording, the camera saves the file and powers off.

#### *MAXIMIZING BATTERY LIFE*

Extreme cold temperatures can decrease battery life. To maximize battery life in cold conditions, keep camera in a warm place prior to use. Protect the Rec/Power Button to prevent the camera from accidentally turning on.

Note: (Tactacam Solo) the Green LED will blink fast when the battery reaches the final 10% of life.

#### *CHARGING TIME USB CORD WALL PLUG*

The battery charges to 80% in approximately two hours and 100% in approximately three hours when using Tactacam's USB-compatible charger, Wall Charger for Tactacam, or other USB charging adapter. Other chargers might charge at a slower rate.

*WARNING*: *Using a wall charging block other than a Tactacam's Wall Charging block can damage the Tactacam's camera battery and could result in fire or leakage. Only use chargers marked: Output 5V 1A. If you do not know the voltage and current of your charger, use the included USB cable to charge the camera from your computer.*

#### *CHARGING TIME USB CORD COMPUTER*

The battery charges to 80% in approximately three hours and 100% in approximately four hours. When using Tactacam's USB cord connected to a computer for charging, it is best to have the camera powered off. Charge times may vary depending on your computer's USB output settings.

### CHARGING & BATTERY INFORMATION

#### *USING THE CAMERA WHILE CHARGING*

Control the Tactacam 5.0, 4.0 with Wi-Fi while the camera is plugged into a USB charging adapter, including the Tactacam wall charger. (You cannot record while charging the camera through a computer.) Your Tactacam 5.0, 4.0, 3.0, and Solo can also capture video when connected to a USB external charging device. Note: Because the back cap is off, the camera is not water-resistant during charging.

#### *BATTERY STORAGE AND HANDLING*

The camera contains sensitive components, including the battery. Avoid exposing your camera to extreme temperatures. Low or high temperature conditions may temporarily shorten the battery life or cause the camera to temporarily stop working properly. Avoid dramatic change in temperature or humidity when using the camera, as condensation may form on or within the camera.

When storing your Tactacam, charge the battery so it's 75% or higher. Remove the battery to eliminate the possibility of internal corrosion. Replace the back cap to protect against dust and other unwanted substances.

The removable battery in the camera is replaceable if it has failed. See Battery troubleshooting and other powering issues.

Do not dry the camera or battery with an external heat source such as a microwave, oven, or hair dryer. Damage to the camera or battery caused by contact with liquid inside the camera is not covered under the warranty.

Do not make any unauthorized alterations to the camera. Doing so may compromise safety, regulatory compliance, performance, and will void the warranty.

### FREQUENTLY ASKED QUESTIONS

#### *HOW DO I TURN OFF MY CAMERA?*

If your Tactacam is not connected to the Tactacam App for mobile, it will power off after 3 min when you stop recording. When your camera is connected to the app, Push the Rec/Power button for 5 seconds to turn off the camera.

Note: the Wi-Fi will also power off when camera is manually powered down. To turn off wireless and keep the camera on, press the Wifi/Mode button for 3 sec, the Wi-Fi blue light will turn off (Solo WiFi press the Power/Record button for 3 sec), then press the Rec/Power button to start recording.

#### *MY TACTACAM WON'T RESPOND WHEN I PRESS A BUTTON*

Press and hold the Rec/Power button for about 5 seconds until your camera powers off. This reset saves all of your content. If that doesn't work, open the back cap and remove the battery for 5 seconds.

#### *MY TACTACAM WON'T POWER ON*

Make sure your Tactacam is charged. To charge your camera, use the included USB cable and a computer or wall charger.

#### *WHAT KIND OF SD CARD DO I NEED?*

You need a Ultra 3 Micro SD Card, at least 64GB for the Tactacam Solo, 3.0 and 4.0. Tactacam 3.0 and 4.0 will take up to a 64GB card. 5.0 will take upto 128GB. Your SD Card is the heart of your camera, you can't purchase a \$430 camera and put a \$6 SD Card in it.

#### *WHAT IS THE BEST SD CARD TO USE?*

The best cards to use are Lexar Professional Micro SD Cards. They are slightly more expensive than others and unlike many other cards from the SanDisk line and others, their cards are held to very high quality control standards and will likely last longer than the other cards.

### FREQUENTLY ASKED QUESTIONS

#### *HOW DO I GET MY VIDEOS OFF MY TACTACAM?*

You have a few different options that. First, you can plug the camera directly into your computer using the mini-USB included in your package, be sure you hit the power button once the camera is connected to make it readable by your computer. Second, you can use the micro SD Card adapter in your package by placing the micro SD Card from your camera into it and plugging that directly into your computer. Third, you can connect directly to a smartphone or tablet via the camera's Wi-Fi capability and the videos can be pulled directly from there.

#### *MY PLAYBACK IS CHOPPY*

Choppy playback is typically not a problem with the file. If your footage skips, one of these situations is likely the cause:

Using an incompatible video player. Not all video players support the .MP4 video. For best results, use the latest Quick Time Media Player available as a free download here. *https://support.apple.com/quicktime*

The computer does not meet the minimum requirements for HD playback. The higher the resolution and frame rate of your video, the harder the computer has to work to play it back.

When playing content directly from your camera over a USB connection, transfer the file to the computer to play back. If your computer does not meet the minimum requirements, make sure that all other programs on your computer are closed.

#### *WHAT IS THE BATTERY LIFE?*

2.5 hours of nonstop record time (with out Wi-Fi, excludes Solo)

#### *I FORGOT MY TACTACAM'S Wi-Fi USERNAME OR PASSWORD*

You will need to reset your camera. See Resetting Your Camera's Wireless Name and Password at *www.tactacam.com/support*

### FREQUENTLY ASKED QUESTIONS

#### *I POWERED OFF MY TACTACAM, BUT THE LIGHT IS STILL ON*

If your camera is not responding to any commands, you will need to remove your battery for 5 seconds. If this problem continues, try reformatting your SD Card.

#### *WHAT IS MY CAMERA'S SERIAL NUMBER?*

The camera's serial number is listed inside the back cap of the camera.

#### *I USE MY OWN STABILIZER, WHAT IF I DON'T WANT TO SWITCH?*

There are many mounting options outside of the stabilizer mount. Many cylindrical mounts are perfect for our custom gun mount to mount directly on top of. Others have installed a picatinny rail on their bow and used our Picatinny Mount or Under Scope Mount to secure their Tactacam. We also have a universal mount that you can use that works with any action camera style mount, some of which will mount onto the riser of your bow.

#### *Mounting Tips*

Bow Mount = See Videos: *www.tactacam.com/videos* Gun Mount = See Videos: *www.tactacam.com/videos*

#### *HELPFUL TIPS*

Keep the lens clean — avoid fingerprints. Before opening the back cap, be sure the camera is clean and dry. Shake the camera or blow on the mic to remove water and debris from the mic hole. If needed, rinse the camera with water and dry it with a cloth. Get more help and resources at: *www.tactacam.com/support*

#### *WATCH TUTORIAL VIDEOS*

Learn tips + tricks from the pros. *www.tactacam.com/videos*

### TROUBLESHOOTING

#### *THE CAMERA IS FREEZING / LOCKING UP / VIBRATING CONTINUALLY?*

- Double check the SD Card. Make sure it's a compatible SD Card (5.0 uses Ultra 3 cards only). Try formatting or changing your SD Card.
- Vibrating continually is most commonly caused by a Full SD Card, save what files you want and reformat the card. Reformatting the SD Card is the best solution to this as it automatically deletes everything off of the card. Directions on re-formatting SD Cards can be found online on Tactacam FAQ's page.

#### *THE CAMERA WILL NOT CONNECT TO WI-FI?*

- Android: Go into settings, click on Wi-Fi, select Tactacam, then go into the Tactacam App. If customer is at home/work, they may need to go in and click the home/work Wi-Fi and click forget, then connect to the Tactacam in the Wi-Fi settings.
- iPhone: If the Tactacam Wi-Fi is not showing up, the customer can reset the network settings and then it should show up.
- If the Tactacam Wi-Fi is turning on and showing up but they can't connect to it, another person's device may be connecting to it before the customer can. This can happen in a busy setting like the shop. Check to make sure the Wi-Fi light is blinking.

#### *HOW DO I PLAYBACK THE VIDEOS? - Operating Systems and Media Player*

- Windows 7: 5k player
- Windows 8,9 and 10: VCL player
- Apple: QuickTime media player
- Android: MX player
- iPhone: Use the video player loaded on the phone by the factory
- Check tactacam.com for other video player options.

### SUPPORT & WARRANTY INFORMATION

#### *DOWNLOAD THE USER MANUAL*

Find detailed info on settings, modes and more. *https://www.tactacam.com/tactacam-user-manual/*

#### *CONTACT CUSTOMER SUPPORT*

Get help and answers to frequently asked questions. Tactacam is dedicated to providing the best possible service. To reach Tactacam's Support, visit www.tactacam.com/support

#### *Warranty Information*

Register your Tactacam and sign up for the newsletter. Receive your 1 year warranty, updates, contests info and more. *www.tactacam.com/warranty-registration/*

#### 30 DAY MONEY BACK GUARANTEE: (Tactacam Web-Store Purchases Only)

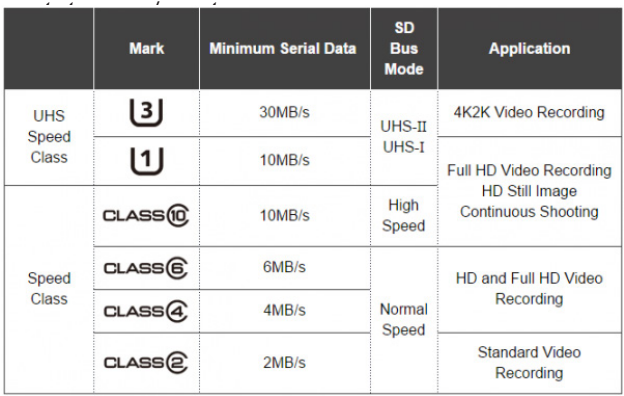

#### **Federal Communications Commission (FCC) Interference Statement**

This equipment has been tested and found to comply with the limits for a Class B digital device, pursuant to Part15 of the FCC Rules.

These limits are designed to provide reasonable protection against harmful interference in a residential installation. This equipment generate, uses and can radiate radio frequency energy and, if not installed and used in accordance with the instructions, may cause harmful interference to radio communications. However, there is no guarantee that interference will not occur in a particular installation. If this equipment does cause harmful interference to radio or television reception, which can be determined by turning the equipment off and on, the user is encouraged to try to correct the interference by one of the following measures:

- 1.Reorient or relocate the receiving antenna.
- 2.Increase the separation between the equipment and receiver.
- 3.Connect the equipment into an outlet on a circuit different from that to which the receiver is connected.

 4.Consult the dealer or an experienced radio/TV technician for help. This device complies with Part 15 of the FCC Rules. Operation is subject to the following two conditions:

(1) This device may not cause harmful interference, and (2) this device must accept any interference received, including interference that may cause undesired operation.

FCC Caution: Any changes or modifications not expressly approved by the party responsible for compliance could void the user's authority to operate this equipment.

#### **RF exposure warning**

This equipment complies with FCC radiation exposure limits set forth for an uncontrolled environment.

This product may not be collocated or operated in conjunction with any other antenna or transmitter.

# DO NOT RETURN PRODUCT TO YOUR RETAILER

## PLEASE CALL **844-482-2822**

OR

## EMAIL **SUPPORT@TACTACAM.COM**

for warranty issues or help filming your hunts with Tactacam!

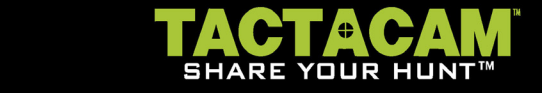

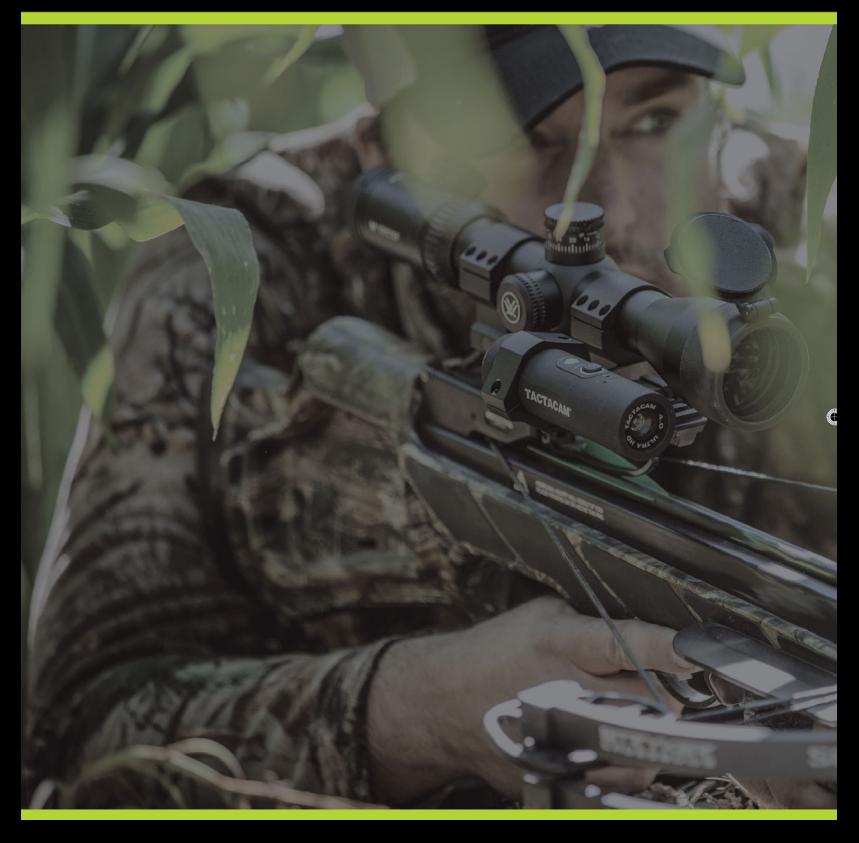

© 2019 TACTACAM™ | (844)482-2822 | WWW.TACTACAM.COM | SUPPORT@TACTACAM.COM